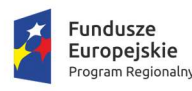

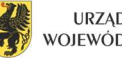

**URZĄD MARSZAŁKOWSKI** WOJEWÓDZTWA POMORSKIEGO

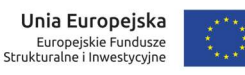

Załącznik nr 2 do Regulaminu wezwania konkursowego przyjętego uchwałą nr 464/153/20 Zarządu Województwa Pomorskiego z dnia 04 czerwca 2020 roku

# ZAŁĄCZNIK NR 2

# DO REGULAMINU WEZWANIA KONKURSOWEGO NR RPPM.02.02.01-IP.02-22-003/20

# INSTRUKCJA WYPEŁNIANIA FORMULARZA WNIOSKU O DOFINANSOWANIE PROJEKTU

# Wprowadzenie

Wnioskodawca musi podać informacje o projekcie w formularzu wniosku o dofinansowanie projektu, sporządzonego w oparciu o aplikację internetową - Generator Wniosków Aplikacyjnych, dostępną wraz z instrukcją obsługi na stronie internetowej www.gwa.pomorskie.eu.

Poniżej znajduje się szczegółowa instrukcja wypełniania poszczególnych pól w formularzu wniosku o dofinansowanie.

# Sekcja A. Informacje o projekcie

Sekcja A służy do przedstawienia podstawowych informacji dotyczących projektu, które pozwolą zidentyfikować go w wymiarze przestrzennym, tematycznym, czasowym i finansowym.

# A.1. Nazwa Programu Operacyjnego

Pole jest wypełnione – brak możliwości edycji.

# A.2. Oś Priorytetowa

Pole jest wypełnione – brak możliwości edycji.

# A.3. Działanie

Pole jest wypełnione – brak możliwości edycji.

# A.4. Poddziałanie

Pole jest wypełnione – brak możliwości edycji.

# A.5. Instytucja wdrażająca

Pole jest wypełnione – brak możliwości edycji.

# A.6. Tytuł projektu

Tytuł projektu powinien w prosty, zrozumiały sposób określać, co, gdzie i w jakim celu ma zostać zrealizowane.

Tytuł może zawierać maksymalnie 500 znaków. Pod polem tekstowym znajduje się licznik wskazujący na liczbę znaków, która pozostała do wykorzystania.

## A.7. Streszczenie projektu

Streszczenie projektu powinno stanowić krótki opis projektu zawierający wskazanie przedmiotu oraz celów projektu.

Opis może zawierać maksymalnie 1 000 znaków. Pod polem tekstowym znajduje się licznik wskazujący na liczbę znaków, która pozostała do wykorzystania.

## A.8. Okres realizacji projektu

W tym punkcie należy zadeklarować termin realizacji projektu "od" - "do" w ujęciu dzień, miesiąc, rok.

Najwcześniejszym możliwym dniem rozpoczęcia realizacji projektu oraz kwalifikowalności wydatków jest 1 kwietnia 2020 r., z zastrzeżeniem, że wsparcie na kapitał obrotowy przysługuje dopiero od następnego miesiąca po miesiącu, w którym złożono wniosek o dofinasowanie. Najpóźniejszym możliwym dniem zakończenia realizacji projektu oraz kwalifikowalności wydatków jest 31 grudnia 2023 r., rekomenduje się jednak ustalenie znacznie wcześniejszego terminu zakończenia projektu, m.in. ze względu na obowiązujący mechanizm rozliczania przy pomocy kwot ryczałtowych, które będą wypłacane w całości dopiero po zakończeniu projektu.

#### A.9. Podsumowanie wydatków projektu

Pole jest wypełnione – brak możliwości edycji. Dane są pobierane i wyliczane na podstawie danych wpisanych w punktach: C.3. Zakres finansowy - wydatki ryczałtowe, C.4. Wydatki w ramach kategorii kosztów podlegających limitom oraz C.5. Źródła finansowania wydatków.

#### A.10. Pomoc publiczna

Pole jest wypełnione – brak możliwości edycji.

#### A.10.1. Ramy prawne pomocy publicznej

Pole jest wypełnione – brak możliwości edycji.

#### A.11. Rodzaj projektu

Pole jest wypełnione – brak możliwości edycji. Wybór projektów do dofinansowania odbywa się w trybie nadzwyczajnym.

#### A.12. Partnerstwo publiczno-prywatne

Pole jest wypełnione – brak możliwości edycji.

#### A.13. Projekt wchodzący w skład projektu zintegrowanego

Pole jest wypełnione – brak możliwości edycji.

# A.14. Projekt złożony w ramach ZPT/ZIT lub stanowiący element przedsięwzięcia strategicznego

Pole jest wypełnione – brak możliwości edycji.

#### A.15. Grupa projektów

Pole jest wypełnione – brak możliwości edycji.

#### A.16. Typ projektu

Pole jest wypełnione – brak możliwości edycji.

#### A.17. Powiązanie ze Strategiami

Pole jest wypełnione – brak możliwości edycji.

## A.18. Instrumenty finansowe

Pole jest wypełnione – brak możliwości edycji.

## A.19. Duży projekt

Pole jest wypełnione – brak możliwości edycji.

#### A.20. Projekt generujący dochód

Pole jest wypełnione – brak możliwości edycji.

#### A.21. Miejsce realizacji projektu

W przypadku projektów realizowanych na terenie całego województwa należy zaznaczyć opcję "Tak". Zaznaczenie opcji "Nie" wywołuje listę rozwijaną w której wskazać należy: powiat, gminę oraz wpisać miejscowości, w których realizowany będzie projekt (istnieje możliwość wskazania całego powiatu).

Z uwagi na specyfikę Poddziałania 2.2.1. rekomenduje się wybranie opcji "Nie" oraz wskazanie konkretnego miejsca realizacji inwestycji.

## A.22. Zakres interwencji dominujący

Pole jest wypełnione – brak możliwości edycji.

#### A.23. Zakres interwencji uzupełniający

Pole jest wypełnione – brak możliwości edycji.

#### A.24. Forma finansowania

Pole jest wypełnione – brak możliwości edycji.

#### A.25. Typy obszaru realizacji

Należy wybrać z listy rozwijanej właściwy dla tego projektu obszar, na którym będzie on realizowany tj.:

- duże obszary miejskie (o ludności > 50 000 mieszkańców i dużej gęstości zaludnienia);
- małe obszary miejskie (o ludności > 5 000 i średniej gęstości zaludnienia);
- obszary wiejskie (o małej gęstości zaludnienia).

# Sekcja B. Informacje o Wnioskodawcy

Sekcja B służy do przedstawienia podstawowych informacji dotyczących wnioskodawcy oraz formuły realizacji projektu.

#### B.1. Nazwa wnioskodawcy

Należy podać aktualną, pełną nazwę wnioskodawcy.

Wnioskodawca to podmiot, który złożył wniosek o dofinansowanie projektu. Po podpisaniu z ARP S.A. umowy o dofinansowanie projektu stanie się beneficjentem odpowiedzialnym za realizację projektu.

Maksymalna liczba znaków w tym polu wraz ze spacjami to 250 znaków. Pod polem tekstowym znajduje się licznik wskazujący na liczbę znaków, która pozostała do wykorzystania.

#### B.2. Forma prawna

Należy wybrać z listy rozwijanej właściwą dla wnioskodawcy formę prawną.

#### B.3. Forma własności

Należy wybrać z listy rozwijanej odpowiednią formę prawną własności właściwą dla wnioskodawcy w zakresie realizowanego projektu.

#### B.4. Rodzaj działalności gospodarczej

Należy wybrać z listy rozwijanej właściwy rodzaj działalności gospodarczej, który dotyczy obszaru działalności projektu.

#### B.5. Możliwość odzyskania podatku VAT

Pole jest wypełnione – brak możliwości edycji. Podatek VAT w tym naborze stanowi koszt niekwalifikowalny.

#### B.6. NIP

Należy wpisać właściwy dla wnioskodawcy NIP, zgodnie z podanym w formularzu 10-cio cyfrowym formatem.

## B.7. REGON

Należy wpisać REGON właściwy dla wnioskodawcy (jeśli dotyczy).

#### B.8. PKD

Należy wybrać wyłącznie jeden, główny kod PKD wnioskodawcy.

#### B.9. Adres siedziby

Należy wpisać wymagane dane w celu umożliwienia właściwej identyfikacji wnioskodawcy.

W przypadku wskazania adresu e-mail, należy zwrócić szczególną uwagę na poprawność wskazanego adresu. Poprawność adresu e-mail ma istotne znaczenie w procesie komunikacji pomiędzy wnioskodawcą a ARP S.A., co szerzej zostało opisane w Regulaminie wezwania konkursowego. Istnieje możliwość podania w pkt B.9.6. oraz pkt B.13.9. różnych adresów e-mail.

#### B.10. Osoby uprawnione do reprezentowania wnioskodawcy

W celu dodania osoby lub osób upoważnionych do podejmowania decyzji wiążących w imieniu wnioskodawcy należy kliknąć przycisk "dodaj". Następnie należy wpisać wymagane dane osobowe mając na uwadze, iż osoba/osoby te będą zobowiązane złożyć odpowiednie podpisy na składanych dokumentach oraz w przypadku podjęcia pozytywnej decyzji o dofinansowaniu będą zobowiązane do podpisania umowy.

Należy wpisać dane osoby/osób wymienionych jako uprawnione do reprezentacji w KRS (lub innych dokumentach rejestrowych/statutowych) lub osób przez nie pisemnie upoważnionych. W przypadku podpisania wniosku przez osobę upoważnioną – upoważnienie/pełnomocnictwo jest obowiązkowym załącznikiem do wniosku w ramach załączników dodatkowych.

#### B.11. Jednostka realizująca projekt

Pole jest wypełnione – brak możliwości edycji.

#### B.12. Projekt partnerski

Pole jest wypełnione – brak możliwości edycji.

#### B.13.Dane osoby upoważnionej do kontaktów w sprawie projektu

Należy wpisać wymagane dane osoby upoważnionej do kontaktu w sprawach projektu.

W przypadku wskazania adresu e-mail, należy zwrócić szczególną uwagę na poprawność wskazanego adresu. Poprawność adresu e-mail ma istotne znaczenie w procesie komunikacji pomiędzy wnioskodawcą a ARP S.A., co szerzej zostało opisane w Regulaminie wezwania konkursowego. Istnieje możliwość podania w pkt B.9.6. oraz pkt B.13.9. różnych adresów e-mail.

# Sekcja C. Zakres rzeczowo-finansowy i wskaźniki projektu

Sekcja C służy do przedstawienia projektu w kontekście szczegółowych danych finansowych oraz wskaźników produktu i rezultatu.

#### C.1. Zakres rzeczowy

W tym punkcie, adekwatnie do planowanego w ramach projektu zakresu, należy opisać przewidziane do realizacji działania w podziale na dwa rodzaje wsparcia (należy je aktywować w GWA poprzez przycisk Włącz):

- Wsparcie na cele inwestycyjne należy w sposób skondensowany opisać przewidziane do realizacji działania objęte tym rodzajem wsparcia, z wyszczególnieniem wszystkich zadań. Opis musi być w pełni spójny ze szczegółowymi informacjami na temat wsparcia na cele inwestycyjne zawartymi w Biznesplanie.
- Wsparcie na kapitał obrotowy należy w sposób skondensowany opisać w jakim zakresie wnioskodawca będzie ubiegał się o ten rodzaj wsparcia. Opis musi być w pełni spójny ze szczegółowymi informacjami na ten temat zawartymi w Biznesplanie. Uwaga: nie dotyczy projektów, w których wnioskodawca nie ubiega się o ten rodzaj wsparcia.

Opis zakresu danego rodzaju wsparcia należy zawrzeć w polu tekstowym.

#### C.2. Zakres finansowy – wydatki rzeczywiste

Pole jest wypełnione – brak możliwości edycji.

#### C.3. Zakres finansowy – wydatki ryczałtowe

W tym punkcie należy podać wartość wydatków ogółem, wartość wydatków kwalifikowalnych oraz wnioskowaną kwotę dofinansowania dla wybranego/ych w punkcie C.1 rodzaju/ów wsparcia. Nie należy wykazywać wydatków niekwalifikowalnych, w związku z czym wartość wydatków ogółem powinna być równa wartości wydatków kwalifikowalnych.

#### Powyższe wartości muszą być spójne z Budżetem projektu zawartym w Biznesplanie.

Kwota dofinansowania nie może przekraczać limitów dotyczących maksymalnego poziomu dofinansowania z EFRR podanych w Regulaminie wezwania konkursowego.

#### C.4. Wydatki w ramach kategorii kosztów podlegających limitom

Punkt ten powinien zostać wypełniony w przypadku, jeśli w projekcie występują kategorie kosztów podlegające limitom wydatków (tj. Wsparcie na kapitał obrotowy).

Wsparcie na kapitał obrotowy nie może przekraczać 30% całkowitych wydatków kwalifikowalnych.

#### C.5. Źródła finansowania wydatków

W poszczególnych polach należy dokonać podziału źródeł finansowania projektu w odniesieniu do wydatków kwalifikowalnych oraz całkowitych wydatków projektu.

Dofinasowanie należy ująć w pozycji - środki wspólnotowe, natomiast środki własne wnioskodawcy należy ująć w pozycji Prywatne.

#### C.6. Wskaźniki produktu

Realizacja projektu opisana jest trzema obowiązkowymi wskaźnikami produktu, których nazwy, jednostki miary i wartości docelowe zostały z góry zdefiniowane.

Pole jest wypełnione – brak możliwości edycji.

#### C.7. Wskaźniki rezultatu

Realizacja projektu opisana jest jednym obowiązkowym wskaźnikiem rezultatu, którego nazwa, jednostka miary i wartość docelowa zostały z góry zdefiniowane.

Wartość docelowa wskaźnika wynosi 1, ponieważ zgodnie z definicją obejmuje on całość działań przewidzianych w projekcie, których realizacja stanowi kompleksowe rozwiązanie służące przeciwdziałaniu skutkom pandemii COVID-19, a realizacja poszczególnych zadań w ramach projektu nie stanowi odrębnych rozwiązań z punktu widzenia koncepcji tego wskaźnika.

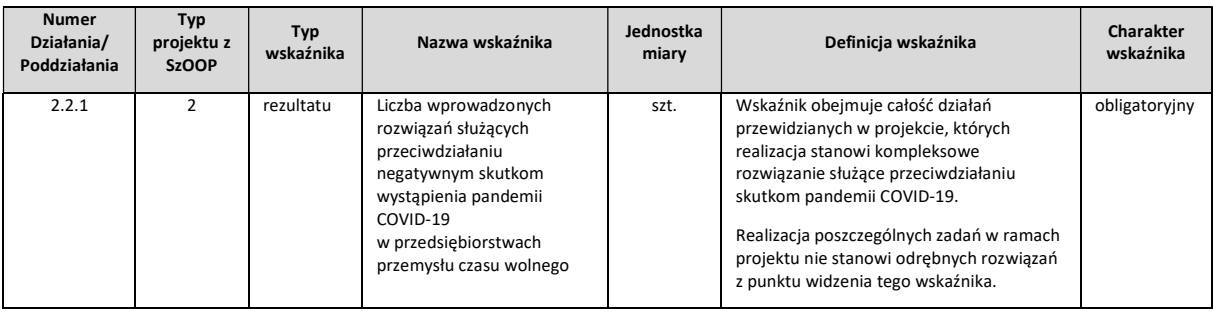

Pole jest wypełnione – brak możliwości edycji.

# Sekcja D. Uzasadnienie, cele i opis projektu

Sekcja D służy do przedstawienia szczegółowego opisu planowanych do podjęcia w projekcie działań wraz z ich uzasadnieniem i uwzględnieniem uwarunkowań wewnętrznych i zewnętrznych.

#### D.1. Wpisywanie się projektu w obszar Inteligentnej Specjalizacji Pomorza

Pole jest wypełnione – brak możliwości edycji.

#### D.2. Opis kontekstu

W punkcie tym należy przedstawić kontekst społeczny i gospodarczy realizacji projektu oraz opisać stan istniejący (również za pomocą danych liczbowych) obejmujący charakterystykę istotnych z punktu widzenia projektu uwarunkowań oraz otoczenia z nim związanego. Wśród uwarunkowań należy uwzględnić wystąpienie pandemii COVID-19.

Opis może obejmować maksymalnie 1 000 znaków (uwzględniając spacje). Pod polem tekstowym znajduje się licznik wskazujący na liczbę znaków, która pozostała do wykorzystania.

#### D.3. Problemy

Należy zidentyfikować istniejące problemy, które projekt ma rozwiązać lub przyczynić się do zmniejszenia skali ich występowania. Należy uwzględnić negatywny wpływ wystąpienia pandemii COVID-19 na działalność wnioskodawcy.

Opis może obejmować maksymalnie 1 000 znaków (uwzględniając spacje).

#### D.4. Potrzeby

Należy uzasadnić potrzebę realizacji projektu wskazując potrzeby, które ma zaspokoić projekt. Należy uwzględnić kwestię przeciwdziałania negatywnym skutkom wystąpienia pandemii COVID-19.

Opis może obejmować maksymalnie 1 000 znaków (uwzględniając spacje).

#### D.5. Opis zakresu projektu i planowanych działań

Należy opisać, co będzie przedmiotem projektu, przy wykorzystaniu danych liczbowych i podstawowych parametrów technicznych. Opis musi jednoznacznie identyfikować przedmiot projektu (również w kontekście jego lokalizacji), jasno określać jego zakres i główne etapy realizacji planowanych działań. Opis musi być spójny z informacjami w Biznesplanie, w szczególności w zakresie wsparcia na cele inwestycyjne, z uwzględnieniem podziału na zadania.

Opis może obejmować maksymalnie 1 500 znaków (uwzględniając spacje).

## D.6. Cele projektu i efekty jego realizacji

Należy wskazać cele projektu, pokazując jednocześnie efekty, korzyści, które zostaną osiągnięte w wyniku realizacji projektu. W szczególności należy odnieść się do rozwiązań służących przeciwdziałaniu negatywnym skutkom wystąpienia pandemii COVID-19.

Opis może obejmować maksymalnie 2 000 znaków (uwzględniając spacje).

# Sekcja E. Wkład w realizację RPO WP 2014-2020

Pole jest wypełnione – brak możliwości edycji.

# Sekcja F. Oświadczenia

Sekcja F służy do potwierdzenia przez wnioskodawcę prawdziwości zawartych danych w formularzu wniosku o dofinansowanie i załącznikach stanowiących jego integralną część oraz przyjęcia pełnej odpowiedzialności za realizację projektu dofinansowanego z funduszy europejskich i wszystkich konsekwencji wynikających z tego faktu. Wnioskodawca zobowiązany jest do zapoznania się i zaakceptowania każdego z warunków realizacji projektu w ramach RPO 2014-2020.

# Sekcja G. Lista załączników

Sekcja G służy do wskazania przez wnioskodawcę rodzaju i zakresu załączników do formularza wniosku o dofinansowanie. Należy wybrać odpowiednią opcję, tj. TAK, NIE lub NIE DOTYCZY. Ostatni rodzaj załączników Załączniki dodatkowe daje możliwość dołączenia innych, dodatkowych załączników, które wnioskodawca uzna za niezbędne w celu dokonania prawidłowej oceny projektu.

Załączniki należy przygotować zgodnie z Instrukcją przygotowania załączników stanowiącą załącznik nr 3 do Regulaminu wezwania konkursowego.